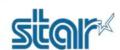

## How to check maintenance counter of printer model BSC10 series

## **Check by hardware**

1. Input the roll paper then close the cover.

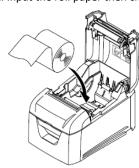

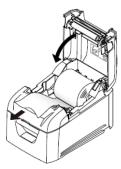

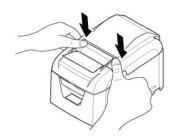

- 2. Press and hold the 'FEED' button then turn on the printer.
- 3. Printer is printing self-test then POWER LED and ERROR LED will be flashing, continue holding the 'FFED' button at least 5 seconds then release the 'FEED' button.
- 4. Press the 'FEED' button once again and printer will be printing 'Permanent Counter'.

\*\*\* Permanent Counter \*\*\*

HEAD : 00000046

LF MOTOR : 00000058

CUTTER : 00000014

\*\*\* END \*\*\*

\*\*\* User Counter \*\*\*

HEAD : 00000046

LF MOTOR : 00000058

CUTTER : 00000014

\*\*\* END \*\*\*

## How to calculate?

HEAD: 00000046 = Hex: 46 = Decimal: 70 = 70x4,000 = **210,000 dot lines**LF MOTOR: 00000058 = Hex: 58 = Decimal: 88 = 88x4,000 = **352,000 dot lines** 

CUTTER: 00000014 = Hex: 14 = Decimal: 20 = 20x10 = **200 cuts**